## Quickstart guide

1. Connect starting cable to controller as shown in figure 1.

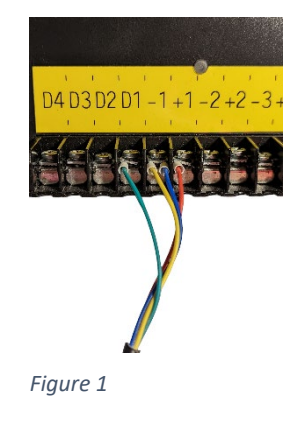

2. Connect a LED chain to the starting connector. The male end of the LED chain is the beginning of the LED run (see figure 2).

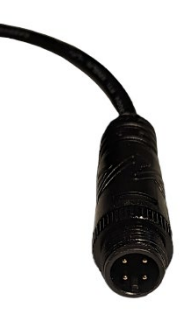

*Figure 2*

- 3. Fix the LEDs in place at the desired locations with the included LED holders. The Holders can be fastened to your wall with small wood screws (3.5x16 mm screws are recommended, however many sizes work). Do not over tighten the screws. Smaller holders are included for hard-to-reach spots. Do not mount LEDs in a way that places mechanical stress on cabling. If a distance is too large to bridge, skip one LED.
- 4. At the end of the first LED chain connect a T-connector to the LED run that you have installed and to the next LED chain. Install the new chain in the same way as the first. Repeat this for all your LED chains.
- 5. Connect the included grey cabling to the T-connectors with the Wago™ clamps, that are already attached to the grey cabling. To do this open the lever on the empty slot of the orange Wago™ clamp. Insert the wire of matching color to the clamp and close the lever. Check that the connection is secure by lightly tugging on the wire. Make sure to connect the red wire of the T-connector to the red wire of the grey cable and the black wire of the Tconnector to the blue wire of the grey cable as in shown in figure 3. Repeat this for all Tconnectors.

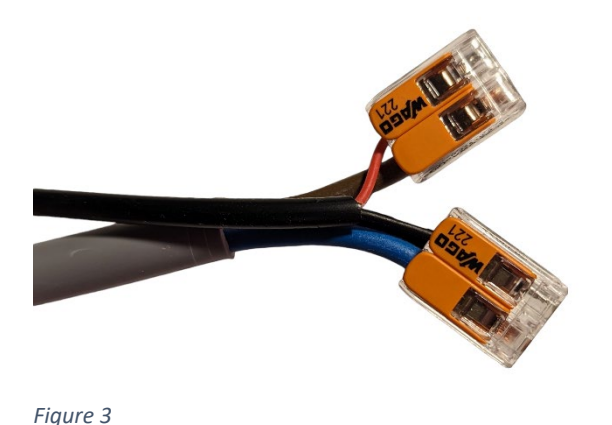

6. Now connect the ends of the grey cable to the control unit. Screw the wire ferrules at the ends of the cable into the Terminals of the control unit. See figure 4. The red wires go to the terminals labeled with a "+" sign. The blue wires go to the terminals labeled with a "-" sign. Two wires can be attached per terminal connector no more.

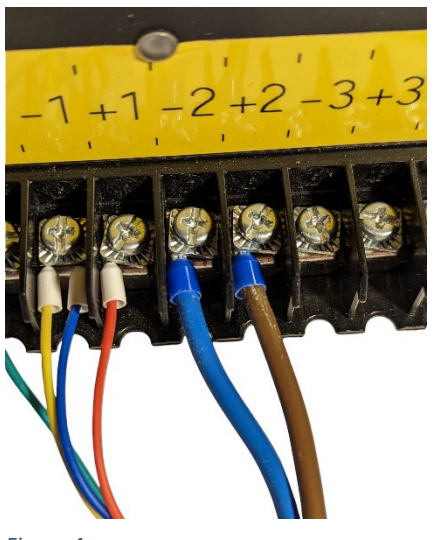

*Figure 4*

- 7. Double check, that you have not connected wires of different colors at the control unit or at the Wago clamps.
- 8. Plug the included on/off switch into the green socket of the control unit. The switch can be mounted in a 22 mm diameter hole. To mount the switch: disconnect the pink plugs from the switch, press fit the switch into the wall and reconnect the pink plugs. Take note of the order that the pink plugs were connected. See figure 5. In figure 5 the printed text on the switch is facing towards the viewer. The order of the wire colors from left to right with the printed text facing towards you is: grey, black, brown. Double check the polarity of the wires.

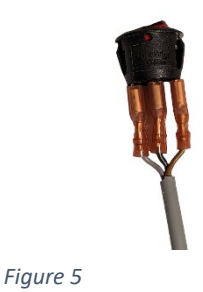

- 9. Now the included power supply can be connected to one of the round sockets of the control unit. After plugging the power supply into a power outlet, make sure the on/off switch is switched on. The button will light up and the indictor LED on the control unit will light up. If either of these do not turn on, disconnect the power supply immediately. Recheck all steps above especially the polarity of wiring. Retry, if the switch or the control unit LED still do not turn on disconnect the power supply again and contact our customer service.
- 10. If both lights have turned on, press the small black button on the control unit briefly. The indicator LED will turn purple after a short time. Now use your smartphone to connect to the WiFi network named "Stokt WiFi Setup", if prompted for a password enter "hardpassword". A website will open after a short time, you may have to press a pop-up alert for this to happen. See figure 6. Press the "Configure WiFi" button. It will take a short time to load the available WiFi networks. Select the network you want the controller to use and enter the password for the network. After pressing "Save" the indictor light on the control unit will turn green. Press the small black button again and reconnect to the "Stokt WiFi Setup" network. Select "Setup". In the field "mqtt topic", enter "/broker/*your Wall ID*". Your Wall ID has either been provided on a piece of paper with your order or been sent to you via Email. It can also be found in the admin section of the Stokt App. Press "Save". Navigate back to the main screen and press "Exit". You can now start configuring your LEDs in the Stokt mobile App. If the button does not turn green repeat this step and make sure you selected the correct network and entered the correct password.

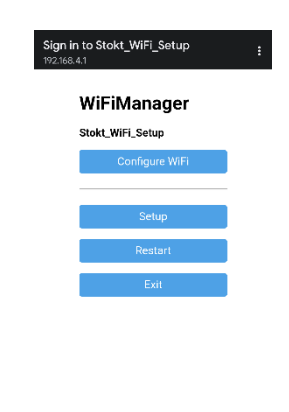

*Figure 6*

Be aware that this is only a Quickstart guide and not the instruction manual. The Quickstart guide does not contain all relevant information and is intended only as a short reference during

installation. Make sure to read the instruction manual in its entirety before beginning with installation. Make sure you are complying with your local laws and safety regulations. If necessary, consult a professional or our customer support.